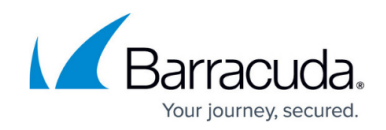

## **Understanding HTTP Compression**

<https://campus.barracuda.com/doc/12194953/>

This article applies to Services with type Layer 7 - HTTP.

You can create a compression policy including applicable response content types for a Rule or Service with Layer 7 - HTTP Services on the **WEBSITES > HTTP Compression** page in the web interface. All configured Services and Rules display in the **Compression** table.

To edit HTTP compression, go to the **WEBSITES > HTTP Compression** page, and click the **Edit** icon following the Service or Rule you wish to modify; the edit page displays:

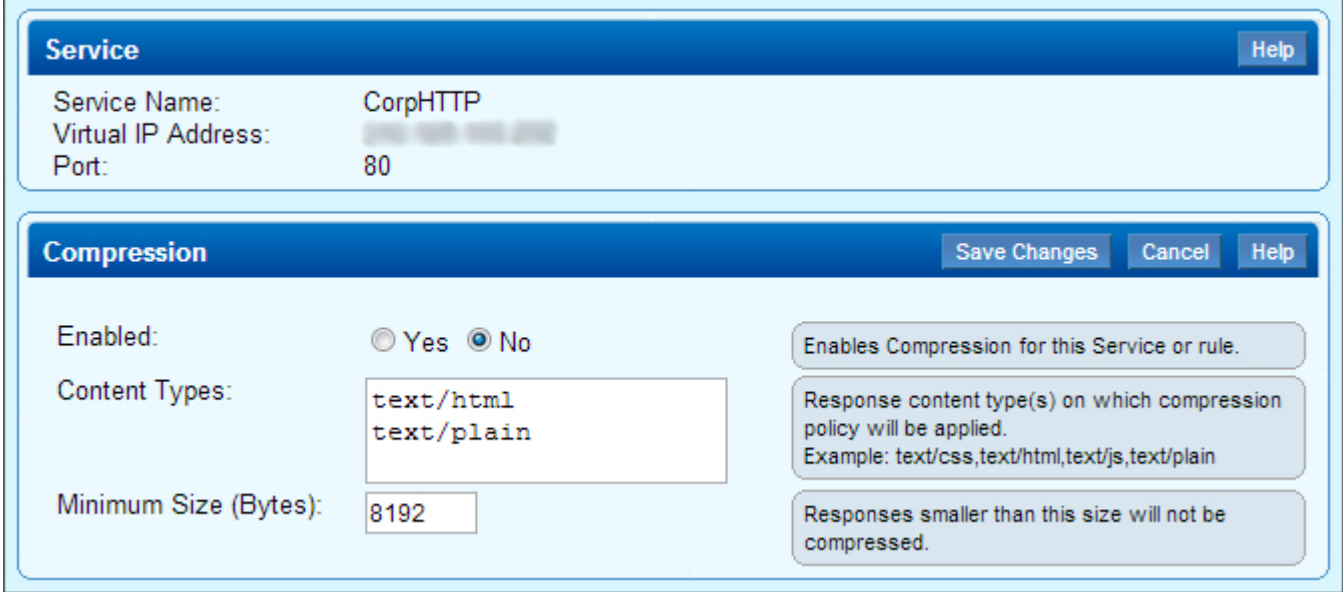

Modify the compression settings, and then click **Save Changes**.

## Barracuda Load Balancer

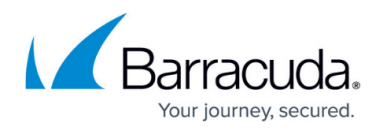

## **Figures**

## 1. compression.jpg

© Barracuda Networks Inc., 2020 The information contained within this document is confidential and proprietary to Barracuda Networks Inc. No portion of this document may be copied, distributed, publicized or used for other than internal documentary purposes without the written consent of an official representative of Barracuda Networks Inc. All specifications are subject to change without notice. Barracuda Networks Inc. assumes no responsibility for any inaccuracies in this document. Barracuda Networks Inc. reserves the right to change, modify, transfer, or otherwise revise this publication without notice.